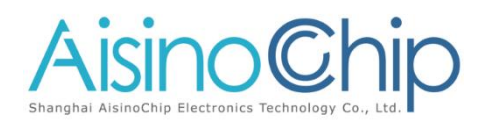

### 时钟说明

ACM32F4xx, ACM32FP4xx, ACM32F3xx

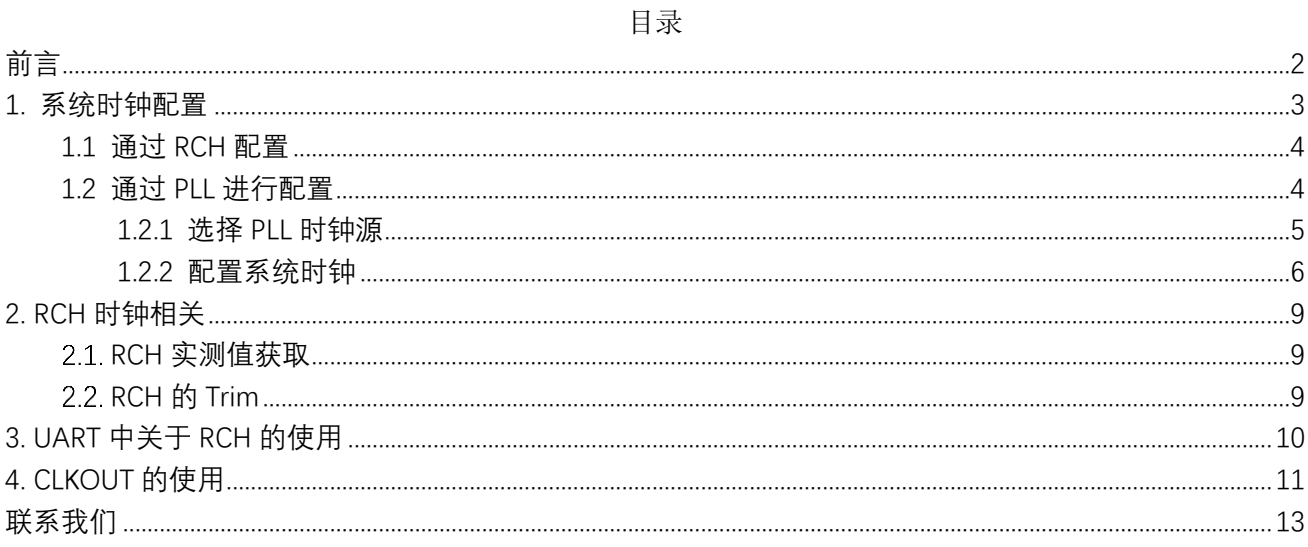

# <span id="page-1-0"></span>前言

本应用笔记举例介绍了时钟相关的配置以及应用,如系统时钟的配置,包括如何利用 RCH 和 PLL 分别进行配置; RCH 相关的使用, UART 波特率设置中对 RCH 的应用, 以及 CLKOUT 的说明。以解决客户在使用过程中对系统时钟配置不清晰,或由于时钟偏差造成的模块无法 使用等问题。

本应用笔记主要包括两部分内容:

- 第 1 部分介绍系统时钟的配置。
- 第 2 部分介绍 RCH 时钟相关的应用。
- 第 3 部分介绍 UART 中关于 RCH 的使用。
- 第 4 部分介绍 CLKOUT 的使用。

# <span id="page-2-0"></span>**1.** 系统时钟配置

本章节介绍了如何配置系统时钟 SYS\_CLK, 如图所示, 系统时钟 SYS\_CLK 来源包括 XTL、 XTH、RCH、RC32K、PLL 五种方式,PLL 可以选择 XTH 或 RCH 的 16 分频后作为输入。 时钟来源通过系统寄存器中的时钟控制寄存器 1(CCR1)进行选择。

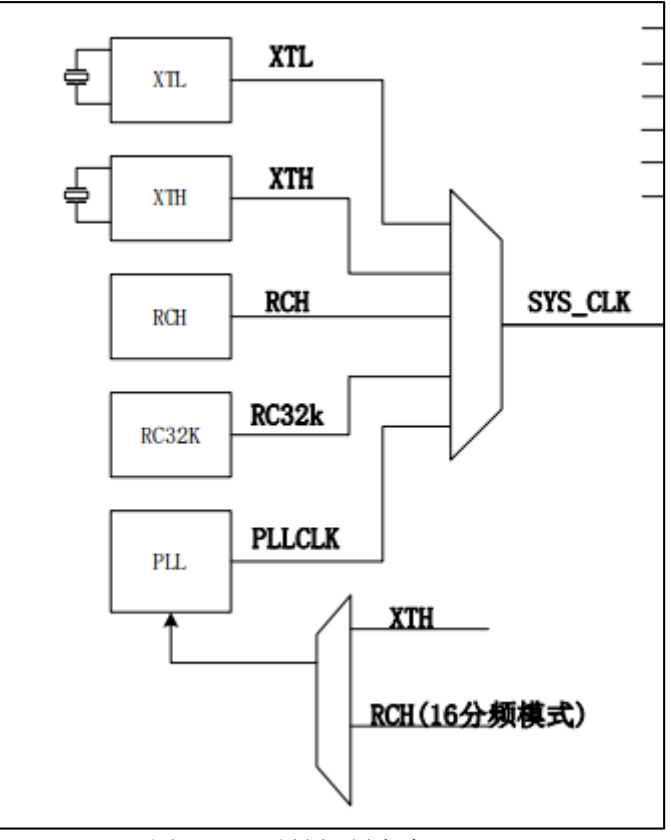

图 1–1 系统时钟来源

图 1–2 时钟控制寄存器

| 2.10.5. 时钟控制寄存器 1/CCR1(偏移: 10h) |             |    |     |                                                                                                  |  |  |
|---------------------------------|-------------|----|-----|--------------------------------------------------------------------------------------------------|--|--|
| 比特                              | 名称          | 属性 | 默认值 | 功能描述                                                                                             |  |  |
| 31:3                            | <b>RSV</b>  |    | -   | 保留                                                                                               |  |  |
| 2:0                             | SYS CLK SEL | RW | 000 | 系统时钟 SYS_CLK 选择:<br>000: 来自 RCH<br>001: 来自 RC32K<br>010: 来自 XTH<br>011: 来自 XTL<br>1xx: 来自 PLLCLK |  |  |

### <span id="page-3-0"></span>1.1 通过 RCH 配置

系统时钟 SYS\_CLK 源可选择内部高速 RC 产生的 RCH 时钟,最高 64M。在航芯提供的 HAL 库中, 当初始化代码中所选系统时钟<=64M 时, 使用内部 RCH 时钟, 默认支持 64M/32M 频 率,且 PCLK=HCLK,通过系统寄存器中的时钟控制寄存器 2(CCR2)进行分频配置。 注:若需要使用 RCH 产生更小的系统时钟, 如 16M/8M, 请修改图中红框代码的分频因子即 可。

图 1–3 通过 RCH 配置代码

```
bool System Clock Init (uint32 t fu32 Clock)
∃ {
     volatile uint32_t lu32_sysdiv, lu32_pclkdiv, lu32_timeout, lu32_pll_src, lu32_pclk_div_para, lu32_result
     lu32 result = 0;
     lu32pl1 src = PLL SOURCE FROM;
     SET EFC RD WAIT (RD WAIT ENSURE OK)
     if(0 == 0) SCU->RCHCR & SCU RCHCR RCHRDY)
     \mathbf{I}SCU->RCHCR |= SCU RCHCR RCH EN;
        while (0 == (SCU->RCHCR \& SCU \nRCHCR \nRCHRDY)) ; // wait RCH ready
  SCU->CCR1 = 0; // select RC64M as default
     if (fu32 Clock \leq 64000000)
     \mathbf{f}if ((SCU->RCHCR) & SCU_RCHCR_RCH_DIV)
         \mathbf{I}SCU->RCHCR s = (-SCU) RCHCR RCH DIV);
              while (0 == (SCU->RCHCR & SCU RCHCR RCHRDY));Ï
         if (fu32_Clock == 32000000)\overline{A}gu32_SystemClock = fu32_Clock;
              lu32 sysdiv = 2;
              lu32 pclkdiv = 1; // pclk = hclk
         \overline{1}e1se\mathcal{A}gu32 SystemClock = 64000000;
              lu32 sysdiv = 1;
              1u32 pclkdiv = 1;
         \overline{1}
```
### <span id="page-3-1"></span>1.2 通过 PLL 进行配置

系统时钟 SYS\_CLK 源可选择 PLL 进行配置, 在航芯提供的 HAL 中, 当初始化代码中所选系 统时钟>64M 时, 使用 PLL 进行配置, 其中 PCLK=HLCK/2, 如图。

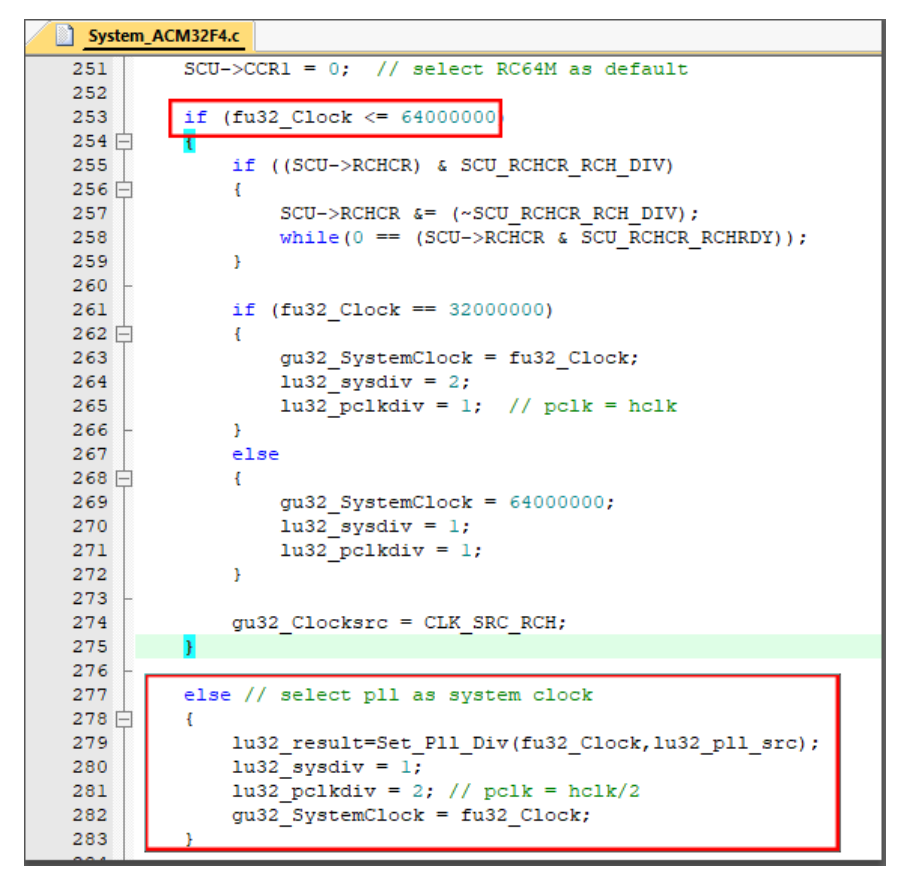

图 **1**–**4** 通过 PLL 配置代码

#### <span id="page-4-0"></span>**1.2.1** 选择 **PLL** 时钟源

PLL 时钟源可以选择为片内 RCH 16 分频后的时钟或片外 XTH, 通过系统寄存器中的 PLL 模块控制寄存器(PLLCR)进行使能和配置。

图 1–5 PLL 时钟源选择寄存器

| 12:1 | PLL SRC SEL | RW        | 00       | PLL 时钟源选择<br>00: 选择片内 RCH (需设置 16 分频模式)<br>1x: 选择片外 XTH       |
|------|-------------|-----------|----------|---------------------------------------------------------------|
| l 0  | PLL EN      | <b>RW</b> | $\bf{0}$ | PLL 模块使能<br>0: 不使能, PLL 模块处于 power down 状态<br>1: 使能, PLL 模块使能 |

在航芯提供的 HAL 库代码中,可直接通过 PLL\_SOURCE\_FROM 宏进行选择,可选择为 RC64M 16 分频后的 RC4M, 或外部 XTH8M, 外部 XTH12M, 如图。

图 1–6 PLL 时钟源选择代码

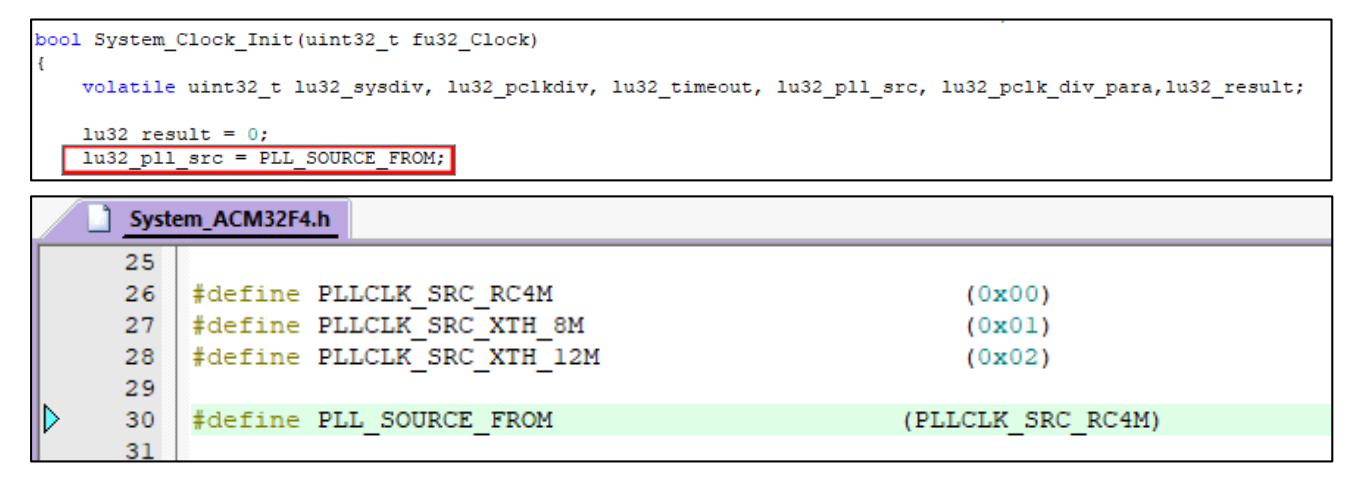

注:若使用的外部 XTH 为其他频率,可参照直接修改代码即可。

#### <span id="page-5-0"></span>**1.2.2** 配置系统时钟

在选择完 PLL 的时钟源后,即可根据输入配置 PLLCLK 作为系统时钟,通过系统寄存器中 的 PLL 模块控制寄存器(PLLCR)的 PLL 分频因子进行配置, 如图。

图 1–7 PLL 分频因子说明

| 19:16 | PLL M      | <b>RW</b> | 0001 | 输出分频控制字段。PLL_M 含有输出分频控制字段。             |
|-------|------------|-----------|------|----------------------------------------|
|       |            |           |      | 对应分频值为(PLL M+1)                        |
| 14:12 | PLL N      | <b>RW</b> | 001  | 降频因子分频器字段。PLL_N 含有 PLL 输入时钟的分          |
|       |            |           |      | 频因子, 该值的实际作用是参考频率的分频因子。对应              |
|       |            |           |      | 分频值为 (PLL N+1)                         |
| 11:9  | <b>RSV</b> |           |      | 保留                                     |
| 8:3   | PLL F      | <b>RW</b> | 0x01 | 增频因子分频器字段。PLL_F 含有 PLL 反馈回路中分          |
|       |            |           |      | 频器的分频因子, 该值的实际作用是参考频率的倍频因              |
|       |            |           |      | 子。对应倍频值为(PLL F+12)                     |
|       |            |           |      | PLL 输出公式为: Fpll=                       |
|       |            |           |      | $(Fin*(PLL F+12)/(PLL N+1))/(PLL M+1)$ |

例如当 PLL 时钟源为 RC4M 时,若需要配置为 180M 系统时钟, 则可分别将 PLL\_F=33, PLL  $N=0$ , PLL  $M=0$ ,  $\overline{M}$  Fpll=4M\*(33+12)/(0+1)/(0+1)=180M.

为了简化 PLL 配置流程, 航芯提供的 HAL 库中内置了一个二维数组, 用于选择不同时钟 源及不同的系统频率配置,无需用户自己编写。若需要配置更多的时钟频率,只需在此二维 数组上添加配置即可。

图 1–8 PLL 配置二维数组

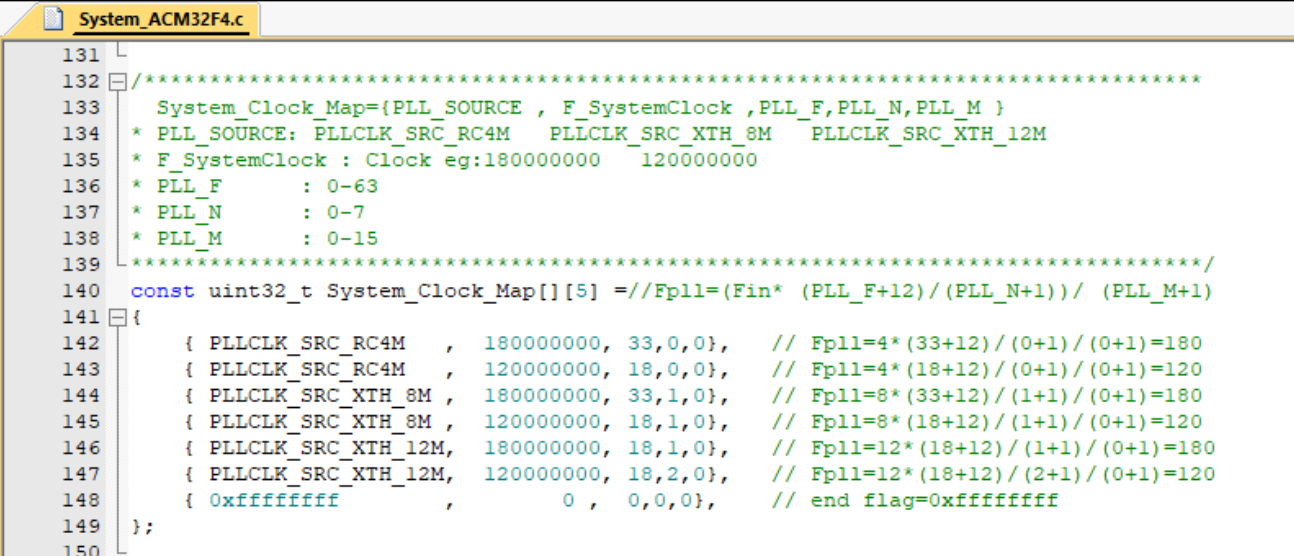

最后通过 uint32 t Set P11 Div(uint32 t fu32 Clock,uint32 t lu32 p11 src)函数 进行配置,此函数只需指定要配置系统时钟频率 fu32\_Clock 以及所用的 PLL 时钟源 1u32\_pl l\_src 即可,代码中会自动从上述二维数组中获取要配置的系统时钟,PLL 时钟源,分频因子 等对 PLLCR 和 CCR1 进行配置。

图 1–9 Set\_Pll\_Div 函数代码

| System ACM32F4.c |            |                                                                                       |  |  |  |  |
|------------------|------------|---------------------------------------------------------------------------------------|--|--|--|--|
| $151 \Box$       |            |                                                                                       |  |  |  |  |
| 152              | * Function | : Set Pll Div                                                                         |  |  |  |  |
| 153              |            | * Description : Set Pll Div                                                           |  |  |  |  |
| 154              | $*$ Input  | : fu32 Clock: System core clock frequency, measured as Hz                             |  |  |  |  |
| 155              |            | lu32 pll src: PLL SOURCE, can be PLLCLK SRC RC4M PLLCLK SRC XTH 8M PLLCLK SRC XTH 12M |  |  |  |  |
| 156              | * Output   | : 0: success, other value: fail reason                                                |  |  |  |  |
| 157              | * Author   | : CWL                                                                                 |  |  |  |  |
| 158              |            |                                                                                       |  |  |  |  |
| 159              |            | uint32 t Set Pll Div(uint32 t fu32 Clock, uint32 t lu32 pll src)                      |  |  |  |  |
|                  |            |                                                                                       |  |  |  |  |

图 1-10 Set\_P11\_Div 函数代码

```
198
              /*SET PLL DIV*/
199
             for(i = 0; System Clock Map[i][0] != 0xffffffff; i++)
200 \n\bigoplus\mathbf{f}201
                   if(System_Clock_Map[i][0]==1u32_pll_src && System_Clock_Map[i][1]==fu32_Clock)
202 \n\triangle\overline{A}u32_pll_F=System_Clock_Map[i][2];<br>u32_pll_N=System_Clock_Map[i][3];<br>u32_pll_M=System_Clock_Map[i][4];
203204
205
206
207
                        \texttt{SCU-}\texttt{PLLCR} = (\texttt{SCU-}\texttt{PLLCR}~\texttt{6}(\verb|~(0x1FFFFU<<3))|~\verb|~(u32_p11_F<<3) |~(u32_p11_N<<12) |~(u32_p11_M<<16);\small \texttt{if (lu32\_p11\_src==PLLCLK\_SRC\_XTH\_BM||lu32\_p11\_src==PLLCLK\_SRC\_XTH\_12M)}208
209 -\mathbf{f}210SCU->PLLCR = (SCU->PLLCR & (~(0x3U << 1)) ) | (2 << 1); // select XTH
_{\rm 211}\overline{1}212else
213 \n\begin{array}{c}\n\perp \\
\end{array}\mathbf{f}214
                             SCU->PLLCR = (SCU->PLLCR & (\sim (0 \times 30 \ll 1))); // select RC64M/16
\frac{215}{216}\mathbf{r}217SCU->PLLCR |= SCU PLLCR PLL UPDATE EN;
218
                        while(!(SCU->PLLCR & (SCU_PLLCR_PLL_FREE_RUN)));
219
\frac{21}{220}SCU->CCR1 = SCU_CCR1_SYS_PLL; // configure system clock as PLL clock
221
                        u32 result=0;
\begin{array}{c} 222 \\ 223 \end{array}break:
224
                   \bar{1}225
             \bar{1}226
```
## <span id="page-8-0"></span>**2. RCH** 时钟相关

本章节介绍了如何通过 NVR 获取 RCH 的实测值,因为在实际情况中, RC64M 时钟并不是 刚好等于 64M,在需要准确配置波特率的场景,如 UART 通讯时,需要知道当前 RCH 的实际 值,并进行 Trim 等操作,本章将做一一介绍。

#### <span id="page-8-1"></span>2.1. RCH 实测值获取

以下地址记录了 RC64M 的实测值,为 CP 测试后写入, 定义如下:

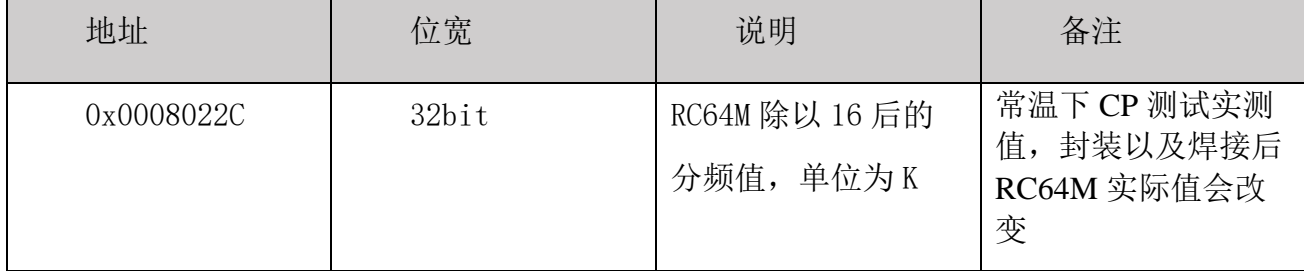

<span id="page-8-2"></span>如:读出该地址 0x0008022C 的数值为 0xF7D,则实际的 RC64M 值=0xF7D\*16000=63440K。

### $2.2.$  RCH  $f$  Trim

当 RC64M 实测值比理论值相差过多时,可自行进行 Trim,通过系统寄存器中的 RCH 模块 控制寄存器(RCHCR)进行配置, Trim 值越高, 频率越高, 如下图所示。

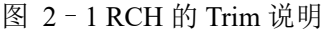

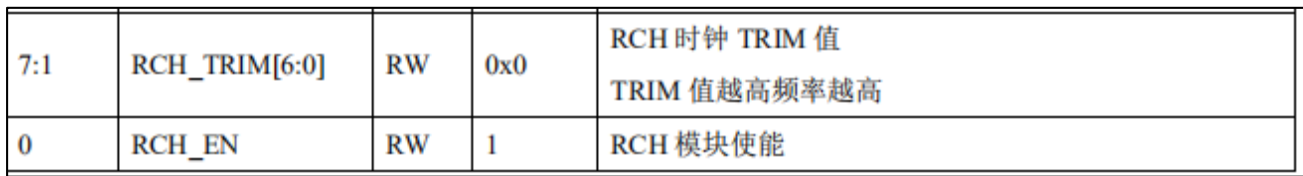

# <span id="page-9-0"></span>**3. UART** 中关于 **RCH** 的使用

本章节介绍了在 UART 中如何根据 RCH 的实测值和理论值之间的差异对波特率进行配置, 由于 RCH 并不是准确等于 64M, 故采用 RCH 配置的系统时钟也存在误差,若不对 RCH 进行 Trim 校准的情况下直接使用理论系统时钟进行计算,可能导致波特率不准确,无法进行通 讯。

在航芯提供的 HAL 库中, 在 UART 配置波特率时, 将判断当前时钟源是否来自 RCH, 若来 自 RCH, 则会利用第二章的方法,获取 RCH 的实测值,然后跟 64M 理论值进行比例换算,根 据比例系数计算出当前准确的 PCLK 时钟频率,再继续比特率配置,如图。

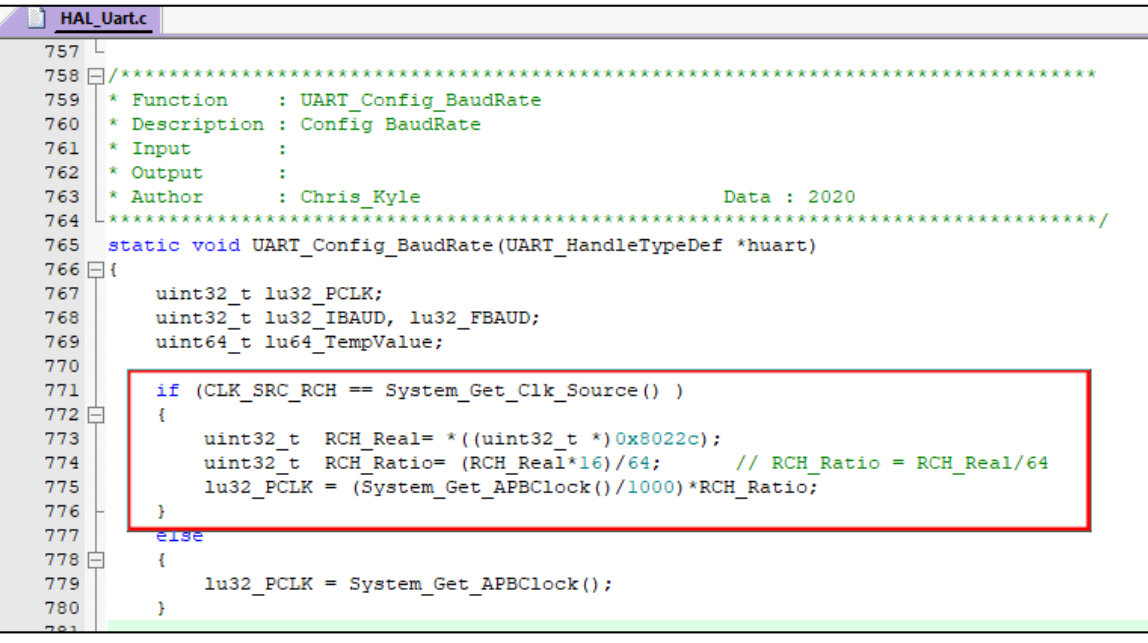

图 3–1 UART 波特率设置方法

## <span id="page-10-0"></span>**4. CLKOUT** 的使用

芯片的时钟输出可以通过 MCO 引脚。如图所示,输出的时钟信号可以通过 CLKTEST SEL 选择,可以来自于系统时钟 SYS CLK, 也可以来自于其他时钟源如 XTL (低速晶振),然后 可以直接输出,也可以通过一个 Buzzer 控制电路再输出。通过 Buzzer 可以将时钟进行分 频,极性翻转后再输出。

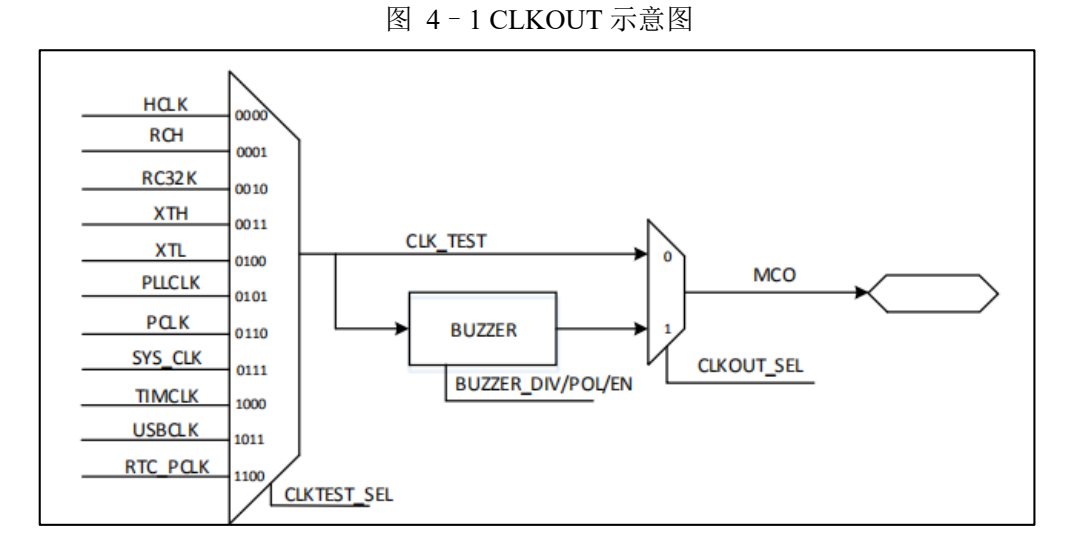

在航芯提供的 HAL 库中,内嵌了时钟输出函数,使用了 Buzzer 进行输出,默认输出时钟 为 HCLK, 若需要输出上文所述的其他时钟, 则需用户自行修改此函数, 设置 CLKOCR 的 CLK\_TEST 即可。

图 4–2 时钟输出函数

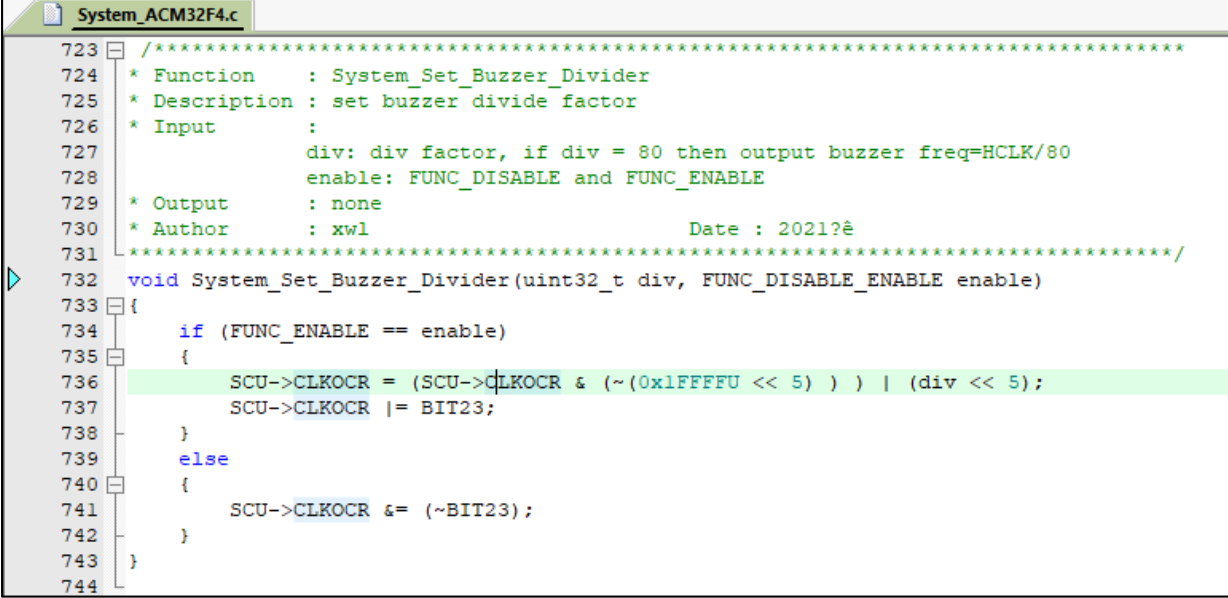

在系统初始化时,默认将 CLKOUT 关闭,Buzzer 分频默认为 80,若需使能只需修改形参 即可。如要输出原始的 HCLK, 则将调用修改为:

System Set Buzzer Divider(79, FUNC ENABLE); //输出即为 HCLK/(79+1)的值

图 4–3 时钟输出函数调用

System\_ACM32F4.c  $\frac{16}{10}$ 77 \* Function : System Init 78 | \* Description : Initialize the system clock, accelerate function and system tick. \* Input : none  $79$ \* Output : none<br>\* Author : Chris Kyle 80  $81$  $82$   $**********************************$ 83 void System\_Init(void)  $84 \Box$ 85 SCU->RCR |= SCU RCR REMAP EN; // always remap enabled<br>86 System Set Buzzer Divider(80, FUNC DISABLE); // disable clock out /\* 3 bits for pre-emption priority, 0 bits for subpriority \*/ 87 88 NVIC SetPriorityGrouping (NVIC PRIORITY GROUP 3); 89 90 /\* Initialize the system clock \*/ if (false == System Clock Init (DEFAULT SYSTEM CLOCK))  $91$  $92 \Box$  $\overline{f}$ 93 while  $(1)$ ; 94  $\mathbf{v}$ 

### <span id="page-12-0"></span>联系我们

公司:上海爱信诺航芯电子科技有限公司

地址:上海市闵行区合川路 2570 号科技绿洲三期 2 号楼 702 室

- 邮编: 200241
- 电话:+86-21-6125 9080
- 传真: +86-21-6125 9080-830
- Email: [Service@AisinoChip.com](mailto:Service@AisinoChip.com)
- Website: [www.aisinochip.com](http://www.aisinochip.com/)

#### 版本维护

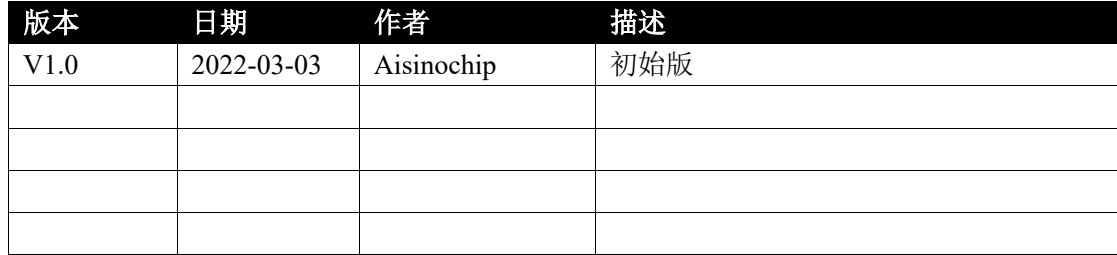

本文档的所有部分,其著作产权归上海爱信诺航芯电子科技有限公司(简称航芯公司) 所有,未经航芯公司授权许可,任何个人及组织不得复制、转载、仿制本文档的全部或部分 组件。本文档没有任何形式的担保、立场表达或其他暗示,若有任何因本文档或其中提及的 产品所有资讯所引起的直接或间接损失,航芯公司及所属员工恕不为其担保任何责任。除此 以外,本文档所提到的产品规格及资讯仅供参考,内容亦会随时更新,恕不另行通知。